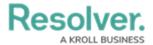

## **General**

Last Modified on 04/16/2024 3:24 pm EDT

## **Overview**

The *General* tab allows users to add or revise specific details about an activity.

## **Navigation**

1. From the *Home* screen, click on the **Home** dropdown menu.

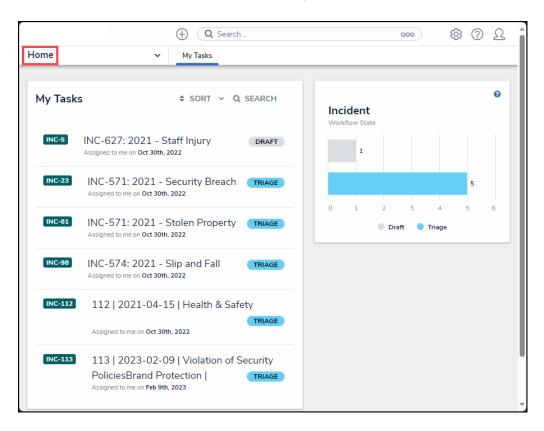

Home Dropdown Menu

2. Click the Command Center link.

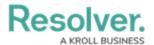

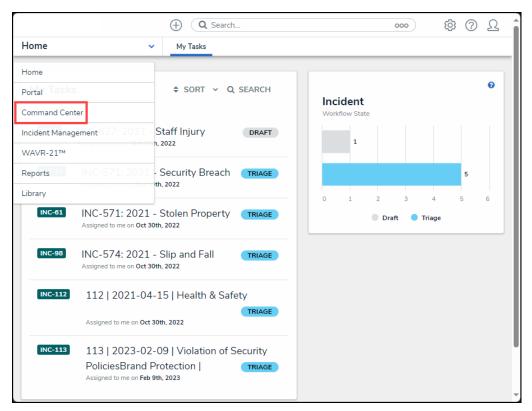

Command Center Link

3. From the *Open Activities* screen, click on an **Activity** link.

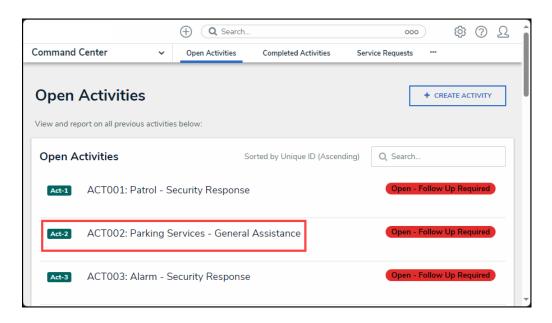

Activity Link

4. From the *Activity* screen, scroll to the *General* tab.

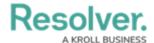

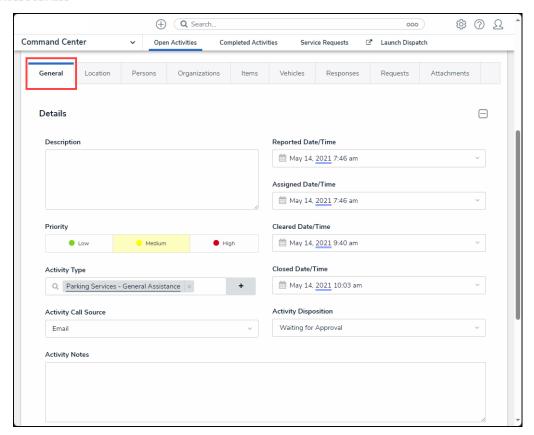

General Tab

## **General Tab**

The **Details** section on the General tab, allows you to add or revise specific details of the activity, including:

- **Description:** Enter the activity's description.
- Reported Date/Times: Select the activity's reported data and time from the Calendar pop-up.
- Assigned Date/Times: Select the activity's assigned date and time from the Calendar pop-up.
- Cleared Date/Times: Select the activity's cleared data and time from the Calendar popup.
- **Closed Dates/Times:** Select the activity's closed date and time from the **Calendar** popup.
- **Priority:** Select an activity's priority (e.g., High, Medium, Low)
- **Activity Type:** Enter an activity type in the Activity Type field and select an activity type from the dropdown menu.
- **Activity Call Source:** Select an activity call source option from the dropdown menu (e.g., email, alarm, hotline, in person, etc.).
- Activity Disposition: Select an activity disposition from the dropdown menu (e.g., Waiting

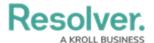

for Review, Waiting for Approval, or Escalated to Incident).

- Additional Notes: Enter any additional information regarding the activity. Activity Notes will also include any messages from the Dispatch. Date timestamps are recorded based on the Location coordinates in Dispatch.
- **Initiated By:** The person who initiated the activity. Enter a username and select a user from the dropdown menu.
  - To remove a person, click the **x** beside their record.
  - To view more information about a selected person, click the person's name in the field.
- **Dispatched By:** The person who dispatched the activity. Enter a username and select a user from the dropdown menu.
  - To remove a person, click the **x** beside their record.
  - To view more information about a selected person, click the person's name in the field.
- **Call Taken By:** The person who took the call for the activity. Enter a username and select a user from the dropdown menu.
  - To remove a person, click the **x** beside their record.
  - To view more information about a selected person, click the person's name in the field.